## ACROBAT XI MACINTOSH INSTALLATION INSTRUCTIONS

## **CWRU SOFTWARE CENTER**

## PLEASE PRINT OR READ THESE INSTRUCTIONS THE INSTALLER WINDOW MAY BE HIDDEN UNDER THIS BROWSER WINDOW

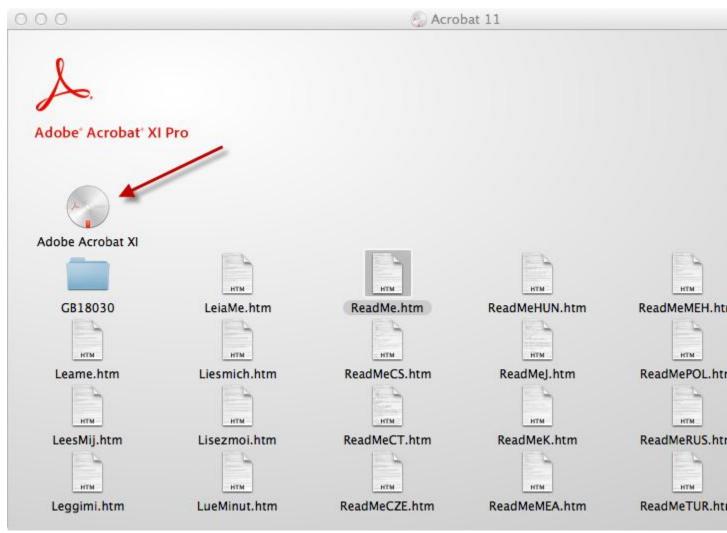

This folder will open when you double-click on the .dmg file you downloaded from the Software Center. Double-click "Adobe Acrobat XI" to continue.

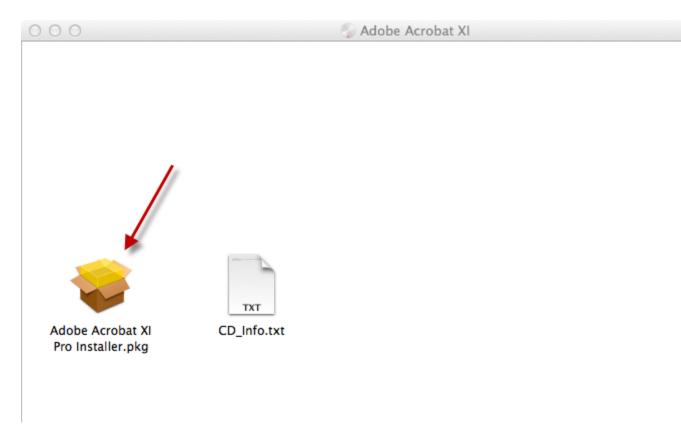

Double-click "Adobe Acrobat XI Pro Installer.pkg" to start the installer.

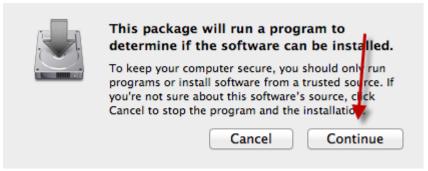

Please press "Continue" to go on.

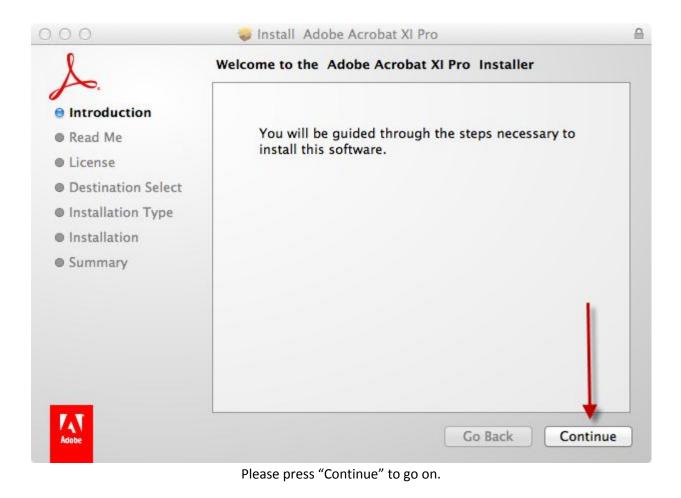

| po.                |                                                                                                    |  |
|--------------------|----------------------------------------------------------------------------------------------------|--|
| Introduction       | Adobe® Acrobat® XI Pro software                                                                                                    |  |
| e Read Me          | Welcome to the Adobe Acrobat XI Pro ReadMe, which                                                                                                    |  |
| License            | contains essential information on Adobe Acrobat XI Pro.<br>For Adobe Acrobat XI Pro product support information<br>see <u>http://www.adobe.com/go/acrobat_support</u> |  |
| Destination Select |                                                                                                    |  |
| Installation Type  |                                                                                                    |  |
| Installation       | System Requirements                                                                                                    |  |
| Summary            |                                                                                                    |  |
|                    | Acrobat XI Pro for Mac OS X requires the following:                                                                                                    |  |
|                    | Mac Intel® processor                                                                                                    |  |
|                    | <ul> <li>Mac OS X version 10.6.4, 10.7.2, 10.8</li> </ul>                                                                                                    |  |
|                    | 1 GB of installed RAM                                                                                                    |  |
|                    | <ul> <li>1.5 GB of available hard disk space (Note: The<br/>installer creates temporary files during installation</li> </ul>                                          |  |
|                    | so the notual hard disk space required at that time                                                                                                    |  |

Read me screen contain information about the software. Press "Continue" to go on.

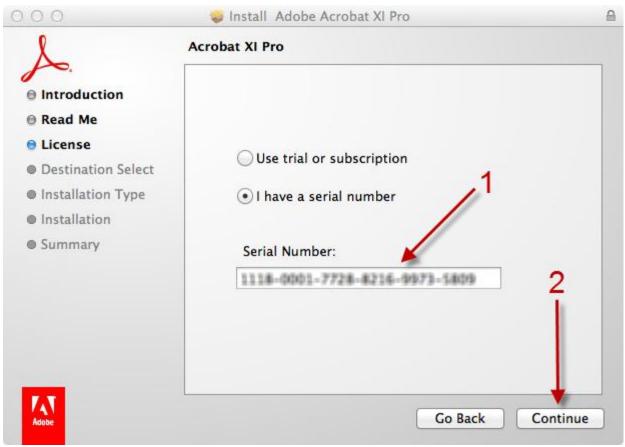

Please enter the serial number that was emailed to you from the Software Center. Press "Continue" to go on.

| 000                                                                                                    | 🥪 Install Adobe Acrobat XI Pro                                                                                                    | 0 |
|----------------------------------------------------------------------------------------------------|----------------------------------------------------------------------------------------------------|---|
| 2                                                                                                    | Standard Install on "Macintosh HD"                                                                                                    |   |
| <ul> <li>Introduction</li> <li>Read Me</li> <li>License</li> <li>Destination Select</li> <li>Installation Type</li> <li>Installation</li> <li>Summary</li> </ul> | This will take 1.52 GB of space on your computer.<br>Click Install to perform a standard installation of<br>this software for all users of this computer. All<br>users of this computer will be able to use this<br>software. |   |
| Adobe                                                                                                    | Customize Go Back Install                                                                                                    |   |

You may customize the installation by press the "Customize" button. The default installation is recommended

for most users. Press "Install" to start the installation process.

| 000                                                                                                    | 🥪 Install Adobe Acrobat XI Pro                      | ۵        |
|----------------------------------------------------------------------------------------------------|-----------------------------------------------------|----------|
| <ul> <li>Introduction</li> <li>Read Me</li> </ul>                                                                         | Installing Adobe Acrobat XI Pro                     |          |
| <ul> <li>License</li> <li>Destination Select</li> <li>Installation Type</li> <li>Installation</li> <li>Summary</li> </ul> | Writing files                                       |          |
| Adobe                                                                                                    | Go Back Co<br>Installation in progress, please wait | Continue |

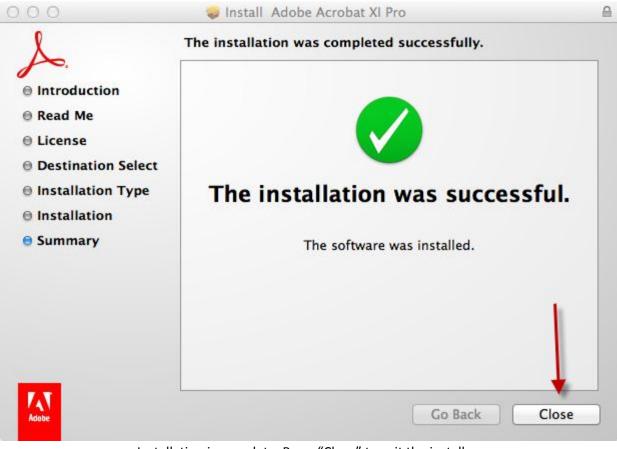

Installation is complete. Press "Close" to exit the installer.

For help with this installation, please contact the ITS Help Desk at 216-368-HELP